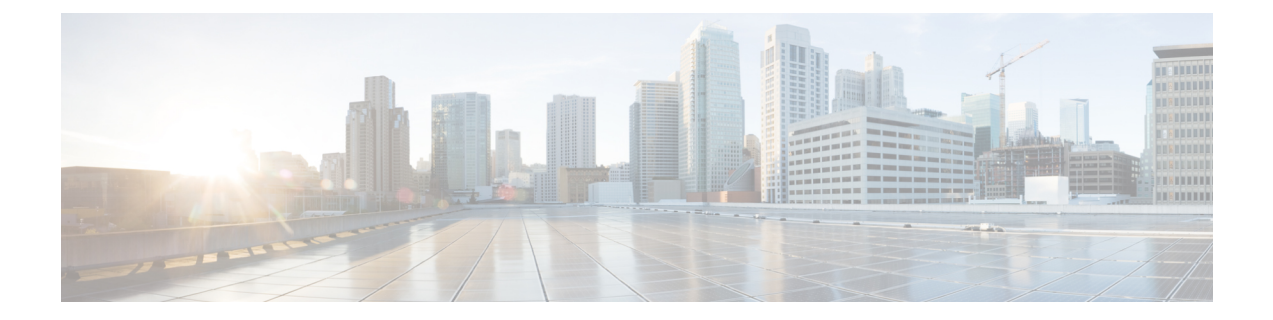

# 配置和安装工作流程

- 配置工作流程的用途, 第1页
- 先决条件, 第1页
- 部署和安装工作流程, 第3页

## 配置工作流程的用途

配置和安装工作流概述了用于配置和安装内部部署的流程。在部署和安装Cisco Jabber之前,请参阅 "Cisco Jabber 规划指南"([安装和升级指南\)](http://www.cisco.com/c/en/us/support/unified-communications/jabber-windows/products-installation-guides-list.html),以确定最适合您企业需求的部署选项。

## 先决条件

- 必须启动和激活安装服务器
- 激活和启动基本服务, 第1页
- 为设备安装 Cisco Options Package 文件, 第2页

#### 激活和启动基本服务

基本服务可在服务器之间进行通信,并为客户端提供功能。

- 步骤 **1** 打开 **Cisco Unified IM** 和 **Presence** 功能配置界面。
- 步骤 **2** 选择工具 > 控制中心 **-** 功能服务。
- 步骤 **3** 从服务器下拉列表中选择适当的服务器。
- 步骤 **4** 确保启动和激活以下服务:
	- **Cisco SIP Proxy**
	- 思科同步代理
	- **Cisco XCP** 验证服务
- **Cisco XCP** 连接管理器
- **Cisco XCP** 文字会议管理器
- **Cisco Presence Engine**
- 步骤 **5** 选择工具 > 控制中心 **-** 网络服务。
- 步骤 **6** 从服务器下拉列表中选择适当的服务器。
- 步骤 **7** 确保 **Cisco XCP** 路由器服务 正在运行。

#### 为设备安装 **Cisco Options Package** 文件

要使 Cisco Jabber 在 Cisco Unified Communications Manager 中作为设备可用, 您必须在所有 Cisco Unified Communications Manager 节点上安装设备特定的 Cisco Options Package (COP) 文件。

由于可能会中断服务,请在使用率较低时执行此程序。

有关安装 COP 文件的一般信息,请参阅 *Cisco Unified Communications* 操作系统管理指南中的"软件 升级"一章。

- 步骤 **1** 下载设备 COP 文件。
	- a) 找到设备 COP 文件。
		- 前往[软件下载网站。](https://software.cisco.com/download/navigator.html?mdfid=278875338&flowid=45928)
		- 找到相应版本的设备 COP 文件。
	- b) 单击立即下载。
	- c) 记录 MD5 校验和。

您稍候会需要使用此信息。

- d) 单击继续下载,然后按照说明进行操作。
- 步骤 **2** 将 COP 文件放在可从 Cisco Unified Communications Manager 节点访问的 FTP 或 SFTP 服务器上。
- 步骤 **3** 在 Cisco Unified Communications Manager 群集的发布方节点上安装此 COP 文件:
	- a) 打开 **Cisco Unified** 操作系统管理界面。
	- b) 选择软件升级 > 安装**/**升级。
	- c) 指定 COP 文件的位置,并提供所需的信息。 有关详细信息,请参阅在线帮助。
	- d) 选择下一步。
	- e) 选择设备 COP 文件。
	- f) 选择下一步。
	- g) 按照屏幕上的指示操作。
	- h) 选择下一步。

等待升级过程完成。 此过程可能需要一些时间。

- i) 在使用率低时重新启动 Cisco Unified Communications Manager。
- j) 让系统完全恢复服务。

注释 为避免服务中断,在另一台服务器上执行此步骤之前,请确保每个节点恢复正常服务。

步骤 **4** 在群集中的每个订阅方节点上安装 COP 文件。 使用与发布方相同的过程,包括重新启动节点。

# 部署和安装工作流程

- 完全 UC 部署, 第3页
- Jabber 仅 IM 部署, 第4页
- "仅电话模式"部署,第5页
- "带有联系人功能的电话模式"部署, 第5页

#### 完全 **UC** 部署

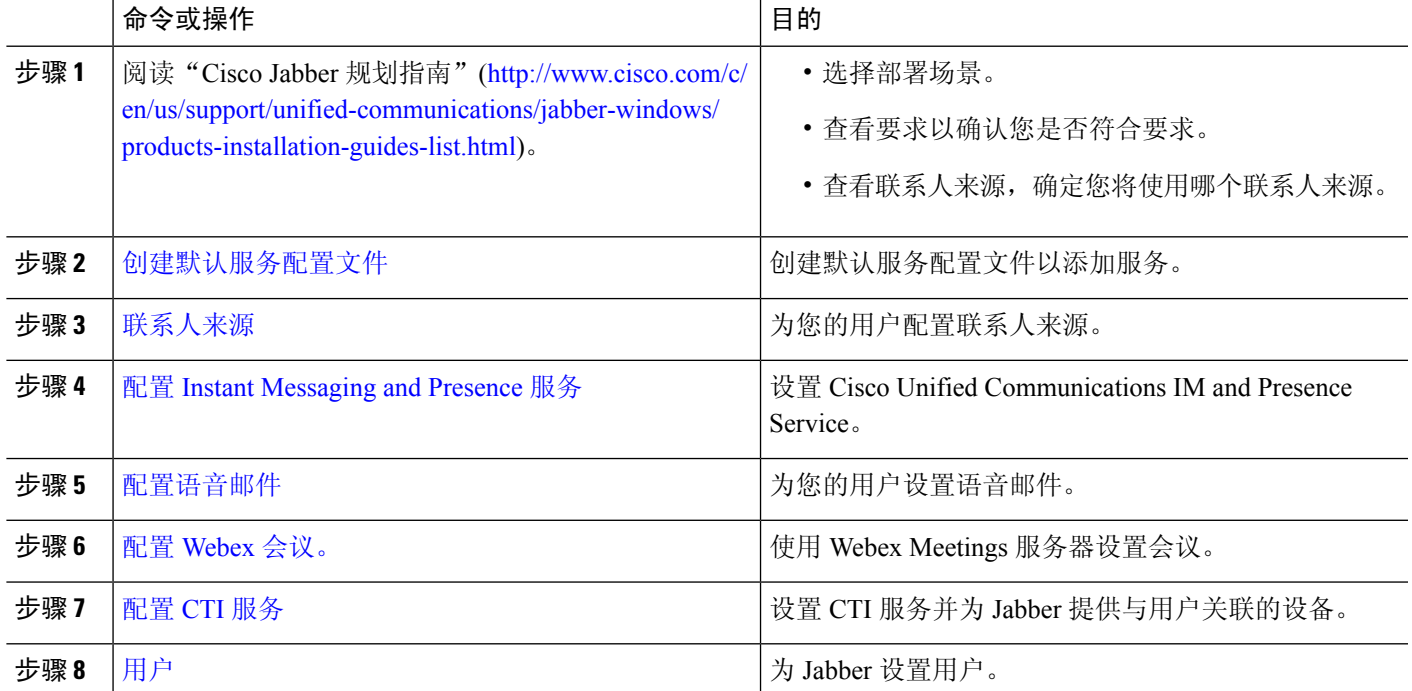

过程

I

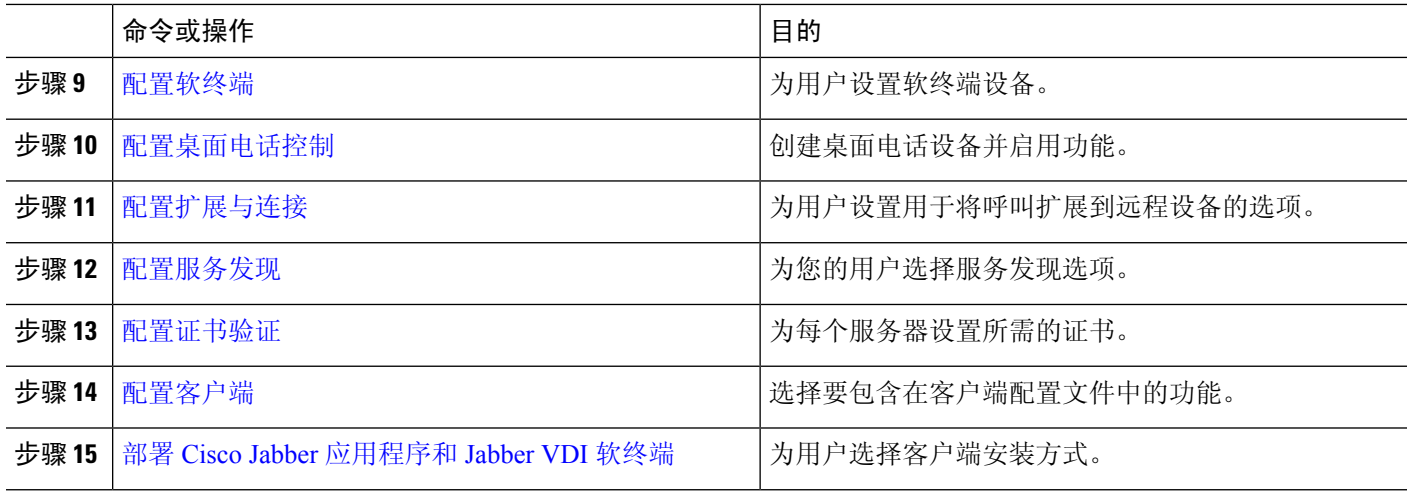

### **Jabber** 仅 **IM** 部署

过程

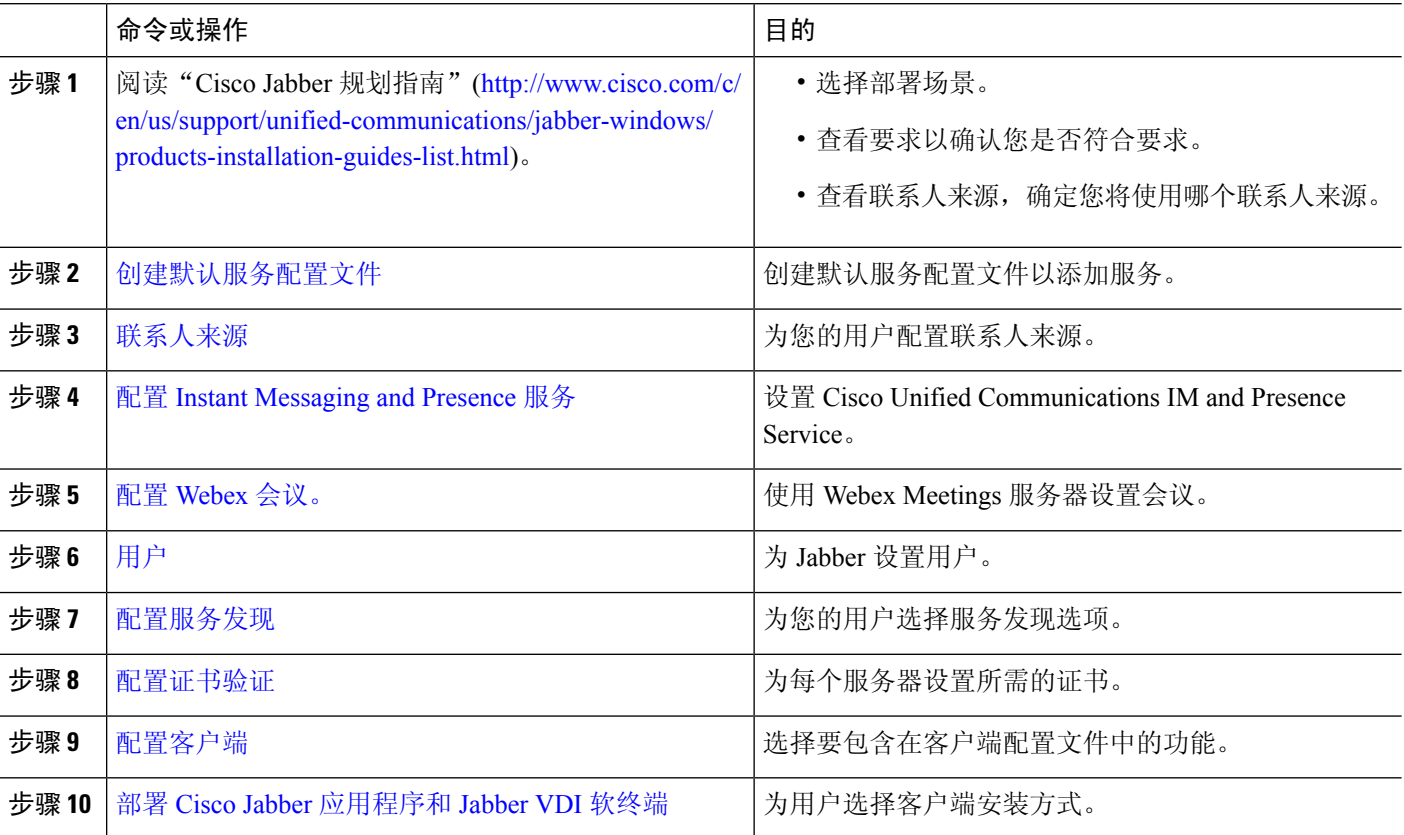

#### "仅电话模式"部署

过程

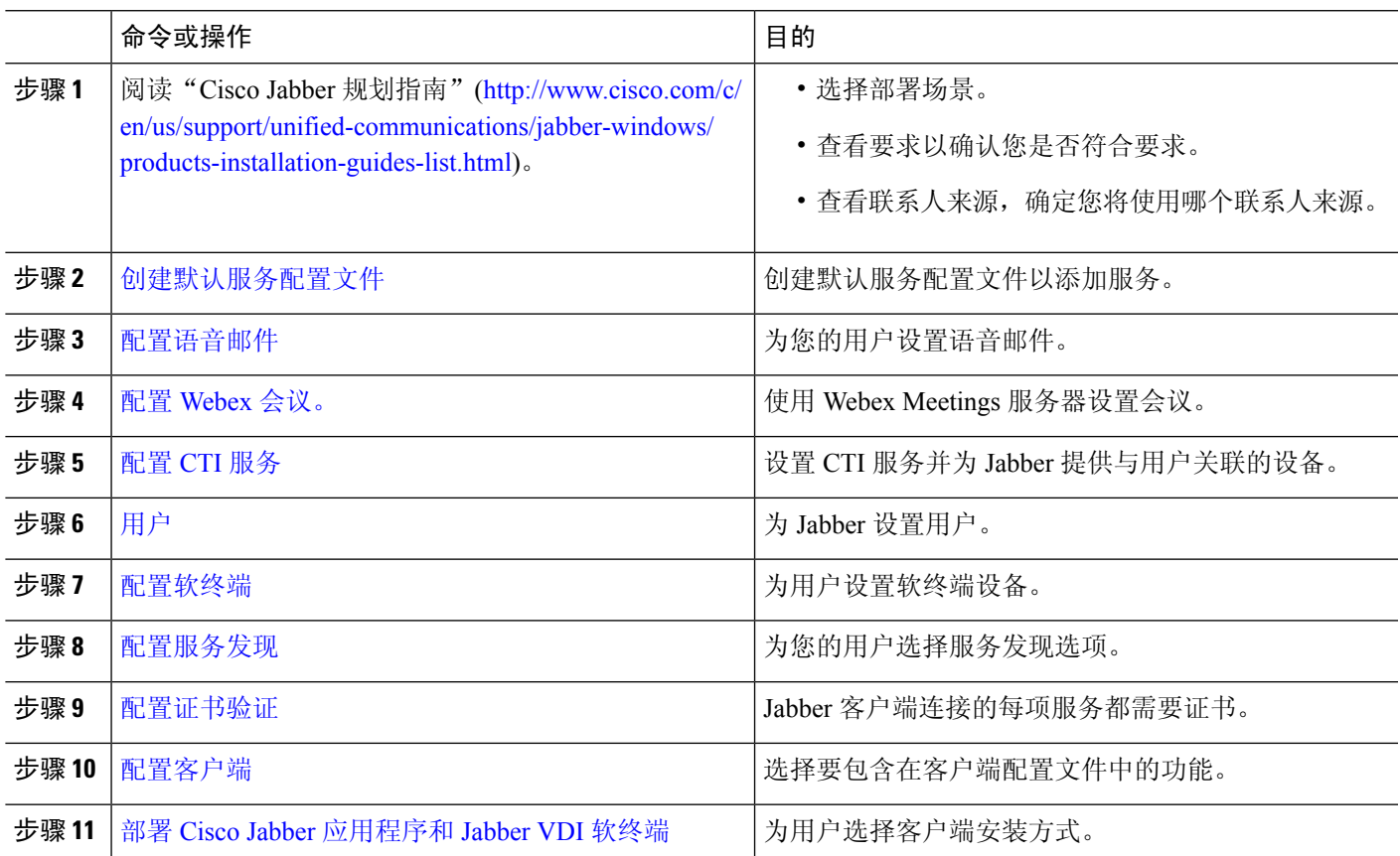

### "带有联系人功能的电话模式"部署

过程

I

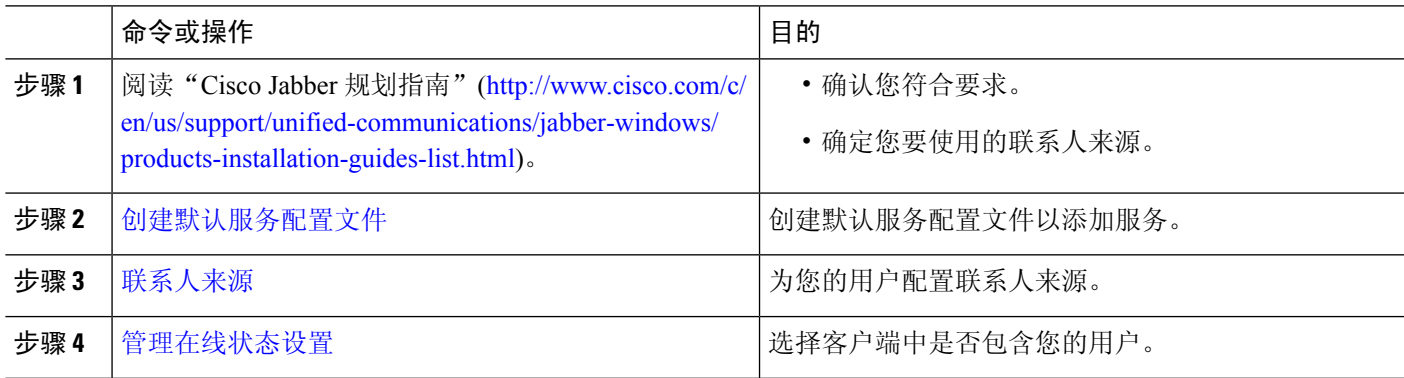

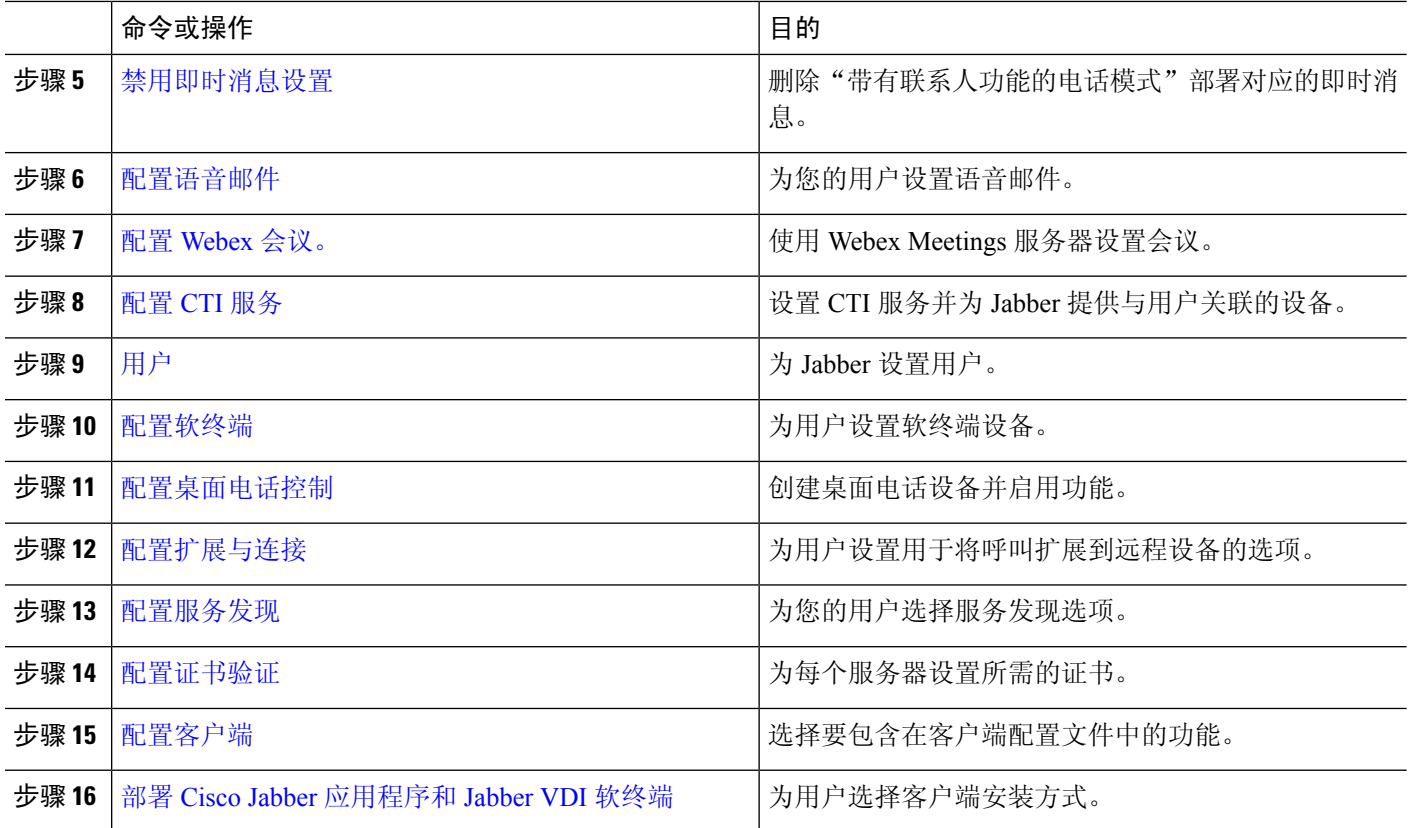

当地语言翻译版本说明

思科可能会在某些地方提供本内容的当地语言翻译版本。请注意,翻译版本仅供参考,如有任何不 一致之处,以本内容的英文版本为准。